# **Настройки телефонии**

### **Настройки портов**

Вкладка «Настройки» включает в себя общие настройки сервера телефонии (настройки [телефонных номеров](https://doc.a-real.ru/doku.php?id=phone_numbers50) и [внешних соединений](https://doc.a-real.ru/doku.php?id=trunks50) находятся в соответствующих вкладках).

Первыми указаны настройки портов SIP и IAX, а также диапазон портов для входящих соединений RTP. По-умолчанию указаны следующие значения:

SIP 5060 IAX 4569 RTP 10000-20000

Установка флажка «Автоматически создавать разрешающее правило» добавит в межсетевой экран разрешающее правило для указанных портов.

### **Шифрование**

Поле «Сертификат для шифрования (TLS и SRTP)» позволяет выбрать, изменить или удалить сертификат шифрования для телефонии. По-умолчанию выбран автосгенерированный сертификат.

Для использования шифрования, необходимо включить опцию «SIP через TLS» в настройках конкретного телефонного номера и настроить устройство на стороне абонента.

### **Общие настройки сервера телефонии**

Поле **«Время ожидания ответа»** позволяет задать период времени, по истечении которого сервер телефонии посчитает абонента неответившим на звонок и переведёт звонящего абонента в следующий набор правил. Время по-умолчанию - 30 секунд. Некоторые правила телефонии позволяют переопределить это время для конкретного правила.

Флажок **«Использовать BLF»** включает поддержку функции Busy Lamp Field, позволяющую в реальном времени отслеживать состояния абонентов АТС (занят/свободен). **Важно**: конечное оборудование (телефонный аппарат) должно поддерживать эту функцию.

Флажок **«SRV lookup»** активирует DNS-поиск SRV-записей. SRV-записи DNS – это средство задания логических разрешимых адресов. Позволяет перенаправлять вызовы в разные точки без необходимости изменения логического адреса. Использование SRV-записей открывает доступ ко многим преимуществам DNS, тогда как их отключение лишает вас возможности размещать SIP-вызовы на основании доменных имен. В настоящее время поддержка SRVзаписей в Asterisk несколько неэффективна. Следует учитывать, что если возвращено несколько SRV-записей, Asterisk будет использовать только первую из них.

### **Видеозвонки**

Включение флажка «Включить видеозвонки» позволит совершать видеозвонки через сервер телефонии. Для совершения видеозвонка, убедитесь, что оборудование абонента поддерживает такую возможность: необходимо наличие настроенной веб-камеры и поддержка одного из следующих видеокодеков: vp8, vp9 или h264.

### **Переадресация вызовов**

#### **Безусловная переадресация**

Данная опция позволяет перевести входящий звонок, предназначенный одному абоненту, другому абоненту, пока происходит звонок. Для этого необходимо набрать номер безусловной переадресации, а затем номер другого абонента. Дожидаться ответа второго абонента не нужно.

#### **Обычная переадресация**

Данная опция позволяет перевести входящий звонок, предназначенный одному абоненту, другому абоненту, пока происходит звонок. Для этого необходимо набрать номер для переадресации, а затем номер другого абонента, дождаться ответа второго абонента и затем положить трубку у себя.

### **Перехват вызовов**

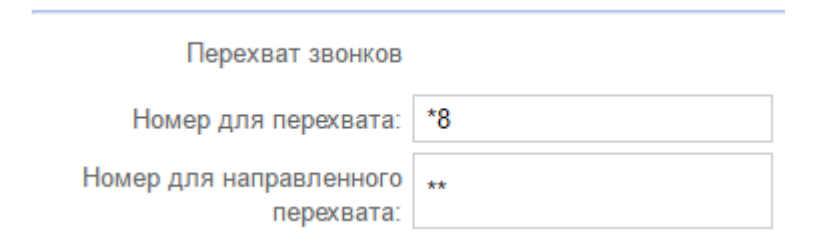

#### **Перехват в рамках группы**

Данная опция позволяет ответить на входящий звонок, предназначенный одному абоненту, другому абоненту, пока происходит звонок и трубка не снята. Это удобно в том случае, если второй абонент видит, что первого нет на месте. Чтобы перехватить вызов, предназначенный другому абоненту, введите во время звонка номер \*8 Комбинацию клавиш для перехвата вызова можно поменять на вкладке «настройки» в поле «номер для перехвата».

### **Важно: перехват вызова осуществляется только в пределах одной группы телефонных номеров!**

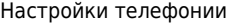

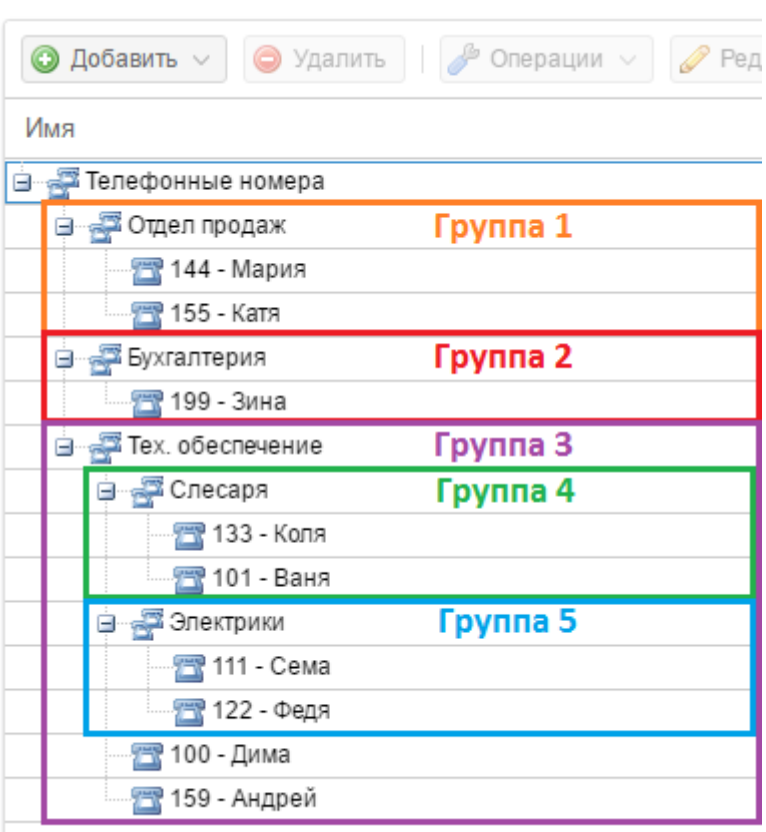

#### **Например:**

Вызов, поступивший на номер 144 - Мария может перехватить только 155 - Катя

Вызов, поступивший на номер 133 - Коля может перехватить только 101 - Ваня или 100 - Дима или 159 - Андрей

Вызов, поступивший на номер 100 - Дима может перехватить только 159 - Андрей

#### **Направленный перехват**

Этот тип перехвата звонков предназначен для перехвата входящего звонка на конкретный внутренний номер вне зависимости от группы внутренних номеров.

Чтобы перехватить вызов, предназначенный другому абоненту, со своего телефона введите во время звонка комбинацию две звездочки (по умолчанию) + внутренний номер вызываемого абонента.

#### **Факсы**

Флажок «Поддержка Т38» включает поддержку стандарта Т.38 для передачи факсимильных сообщений

Поле «Обнаружение ошибок» позволяет выбрать тип проверки входящих сообщений.

# **TCP для SIP**

Флажок «TCP для SIP» включает поддержку отправки и получения SIP пакетов по протоколу TCP на выбранном порту.

## **NAT**

Флажок «Использовать NAT» включает преобразование сетевых адресов, позволяя преобразовывать IP-адреса транзитных пакетов телефонии. Для работы NAT необходимо указать подставляемый в пакет IP-адрес и список сетей, для которых это преобразование будет работать.

From: <https://doc.a-real.ru/> - **Документация**

Permanent link: **[https://doc.a-real.ru/doku.php?id=asterisk\\_setup50](https://doc.a-real.ru/doku.php?id=asterisk_setup50)**

Last update: **2020/01/27 16:28**

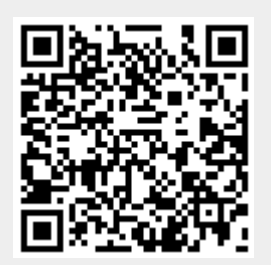